# An Introduction to the ISB-CGC Web App SeqPeek

brought to you by

## The ISB Cancer Genomics Cloud

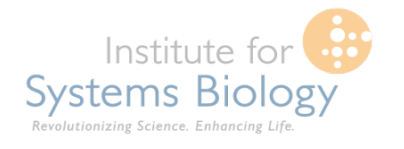

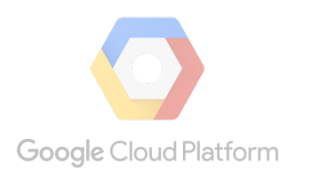

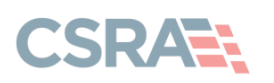

### **Main Landing Page**

- Handy place to access documentation, code, and send feedback
- You may only log in using a Google Managed identity by clicking the signin button

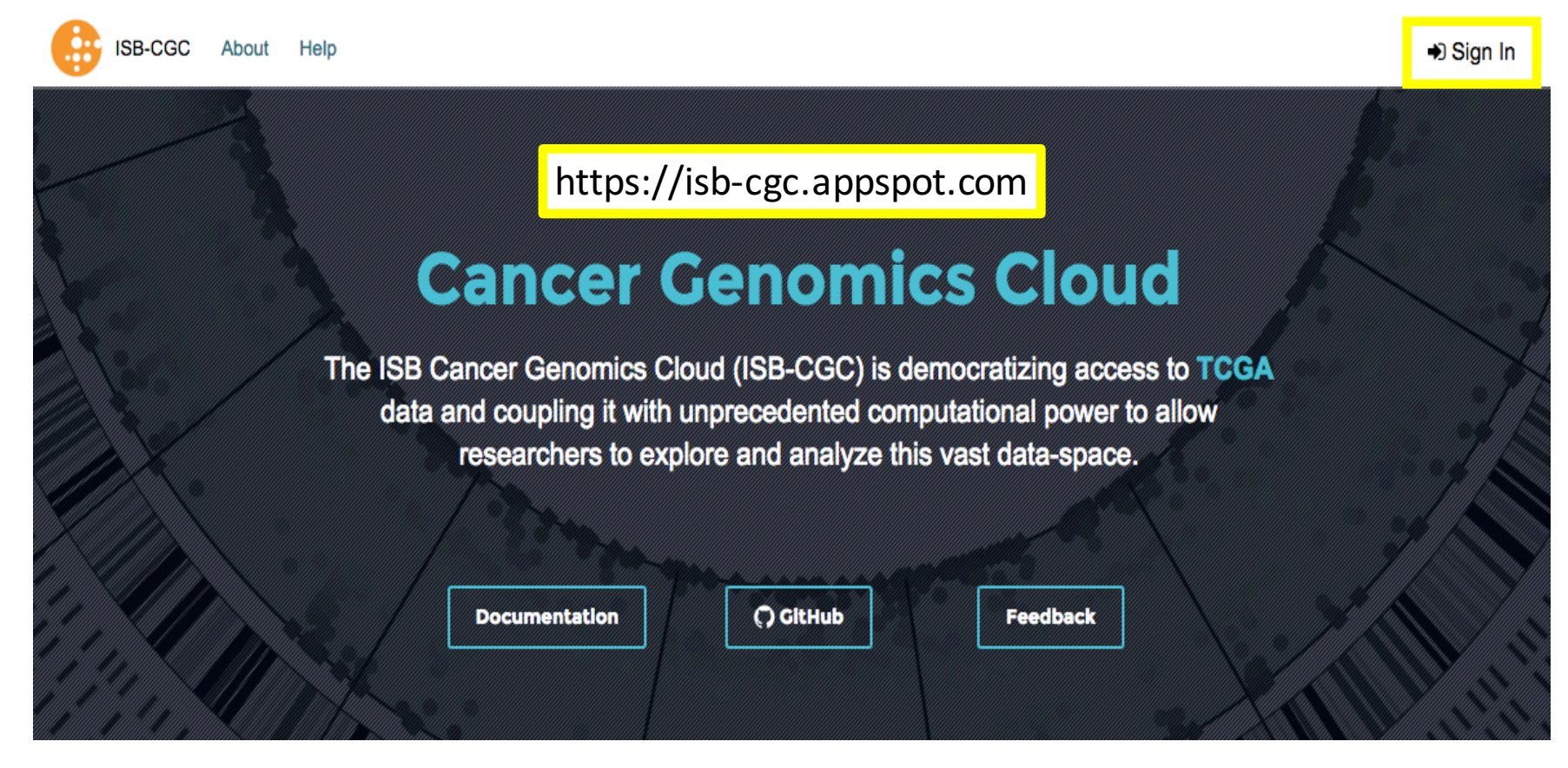

Your Dashboard > Saved Cohorts >

#### **TCGA HNSC**

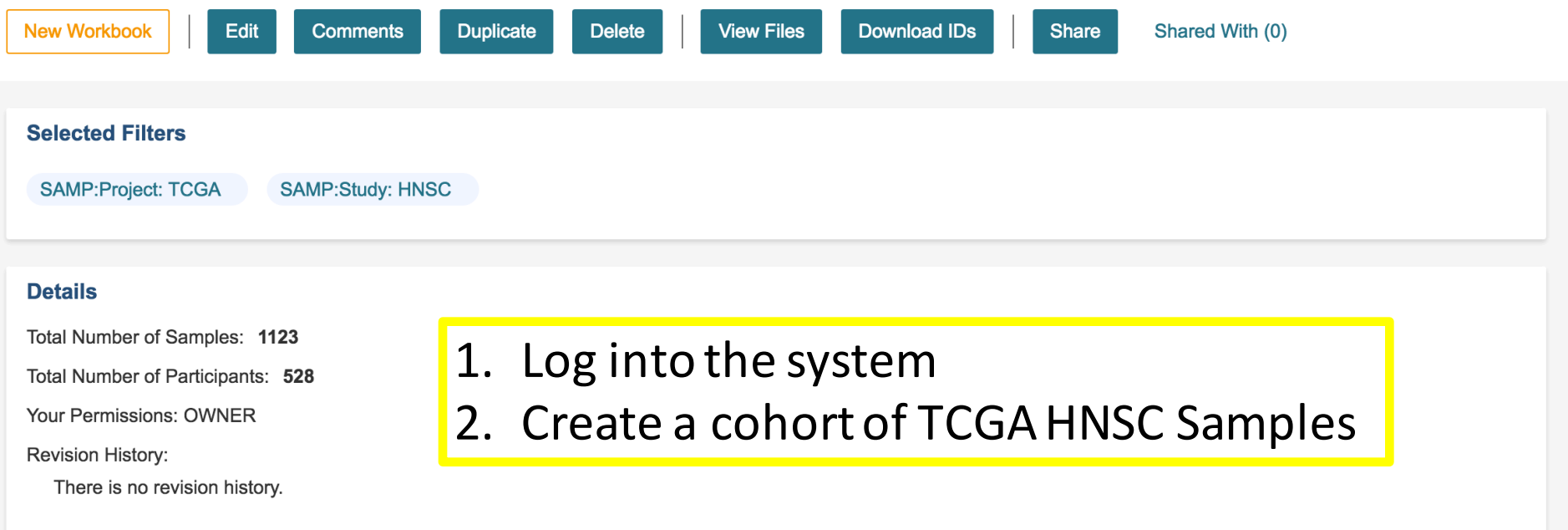

Your Dashboard > Saved Cohorts >

#### **TCGA CESC**

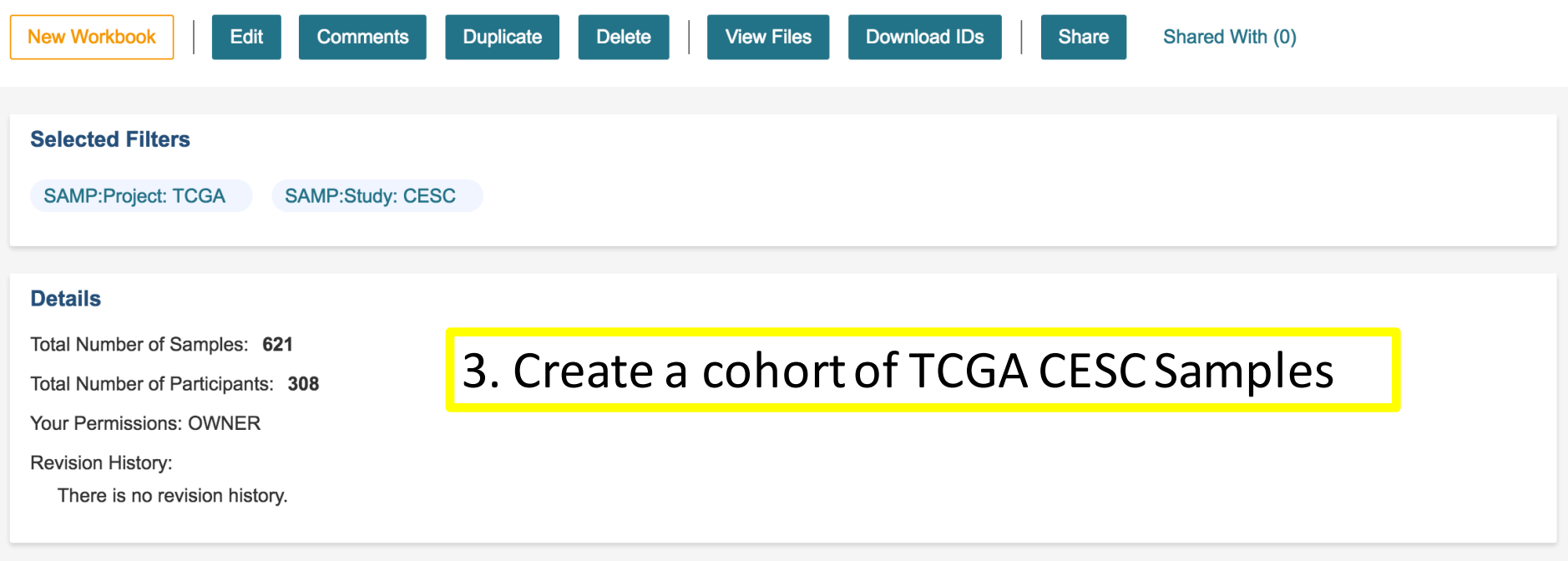

## 4. Create a gene list with the following genes:

- ERBB2
- FN1
- PVT1
- SERPINB11
- RAD51L1
- TMPRSS3

Your Dashboard > Saved Gene Favorites >

**Gene Favorite Details** 

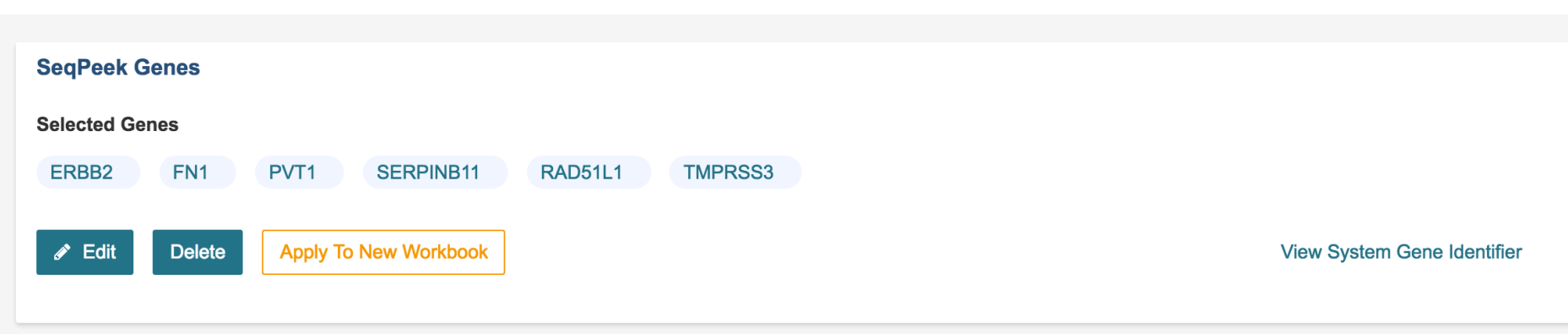

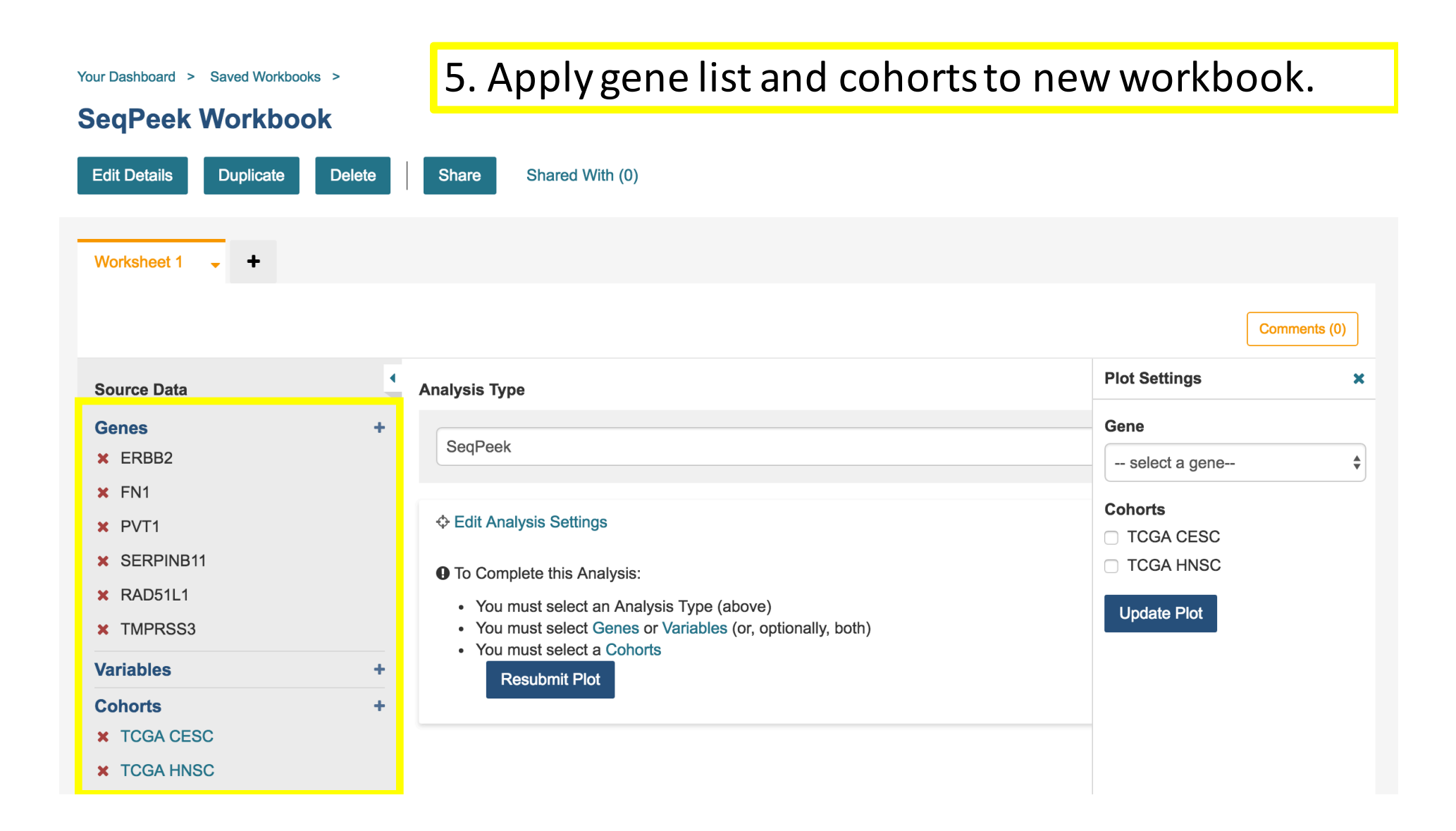

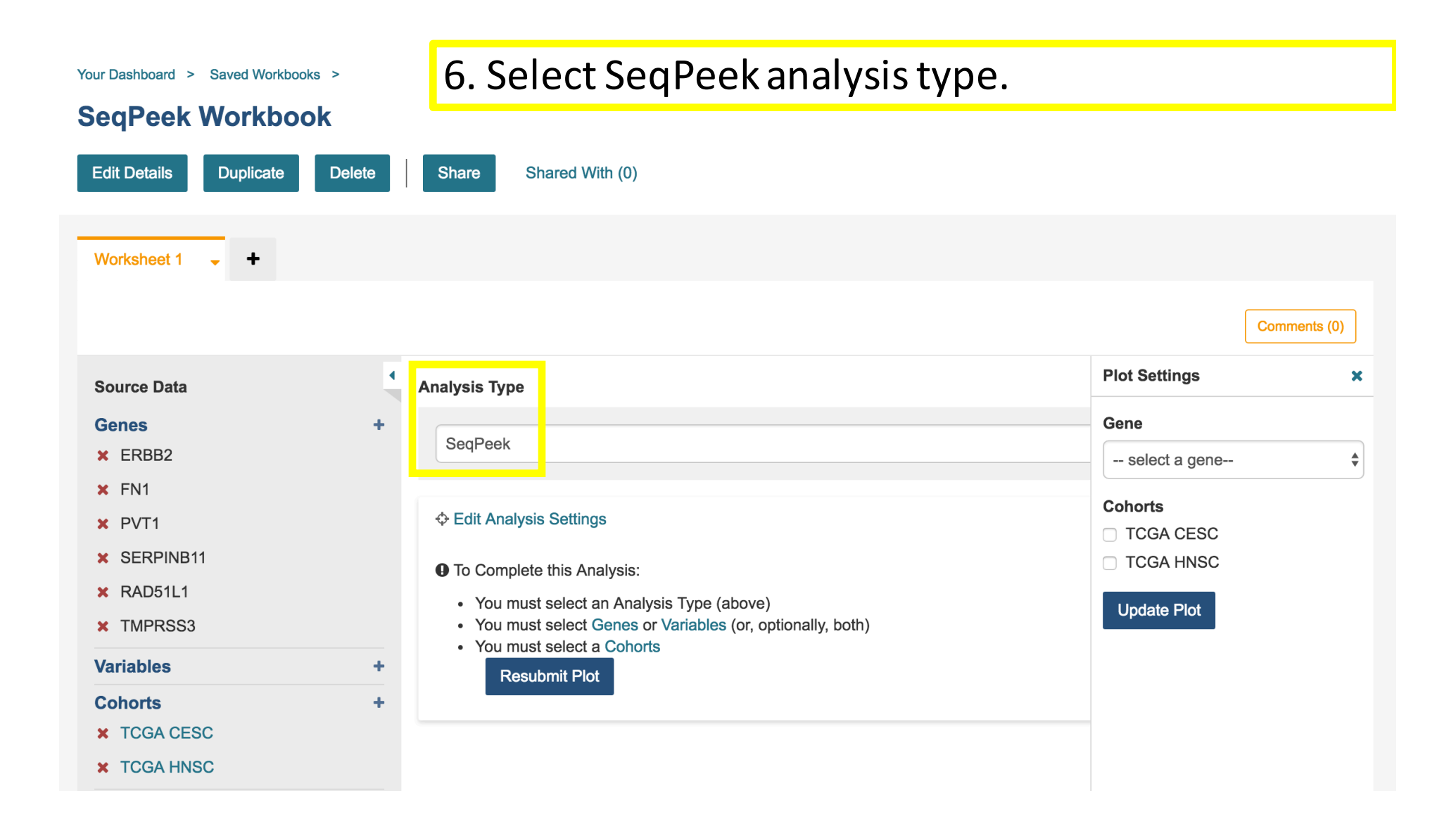

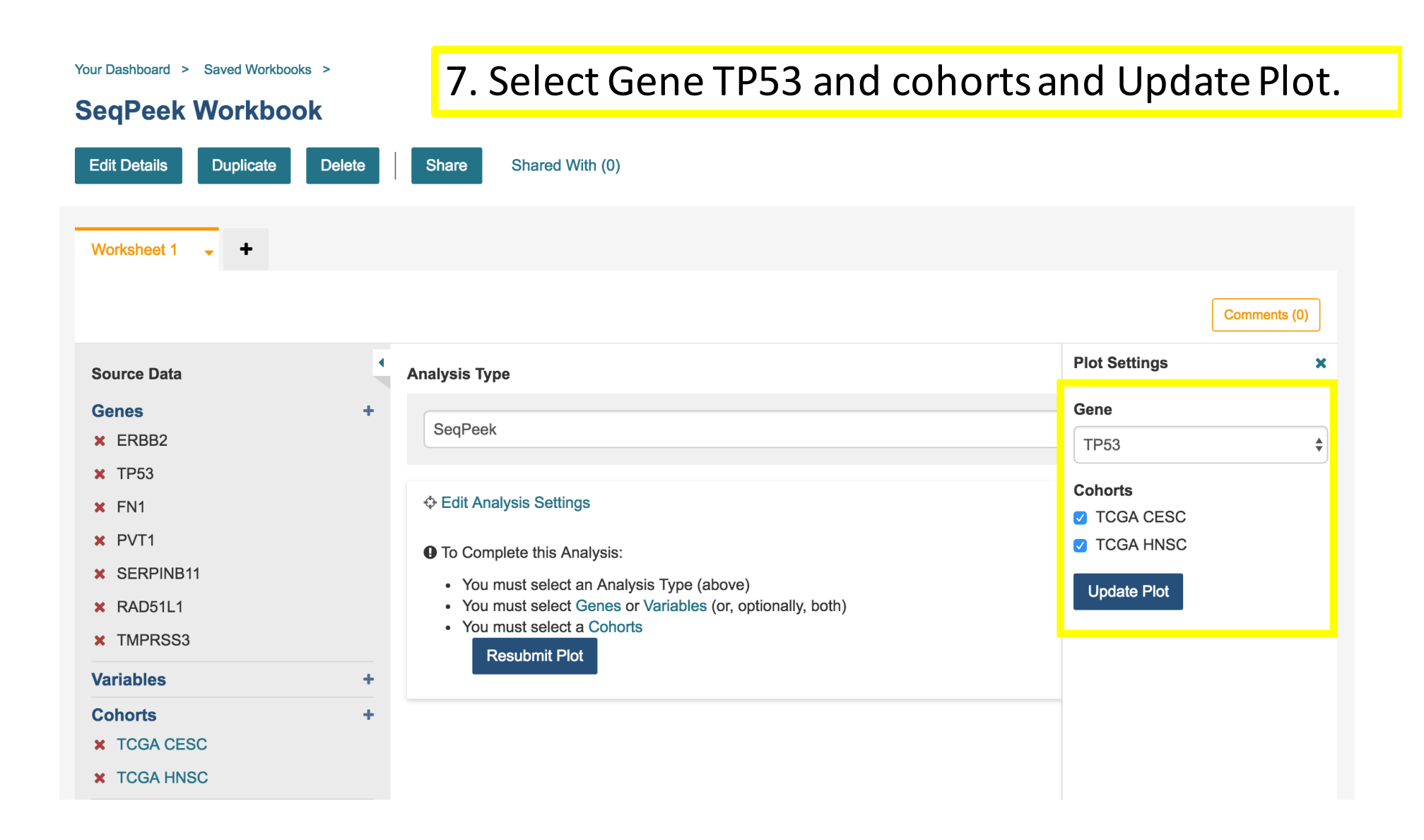

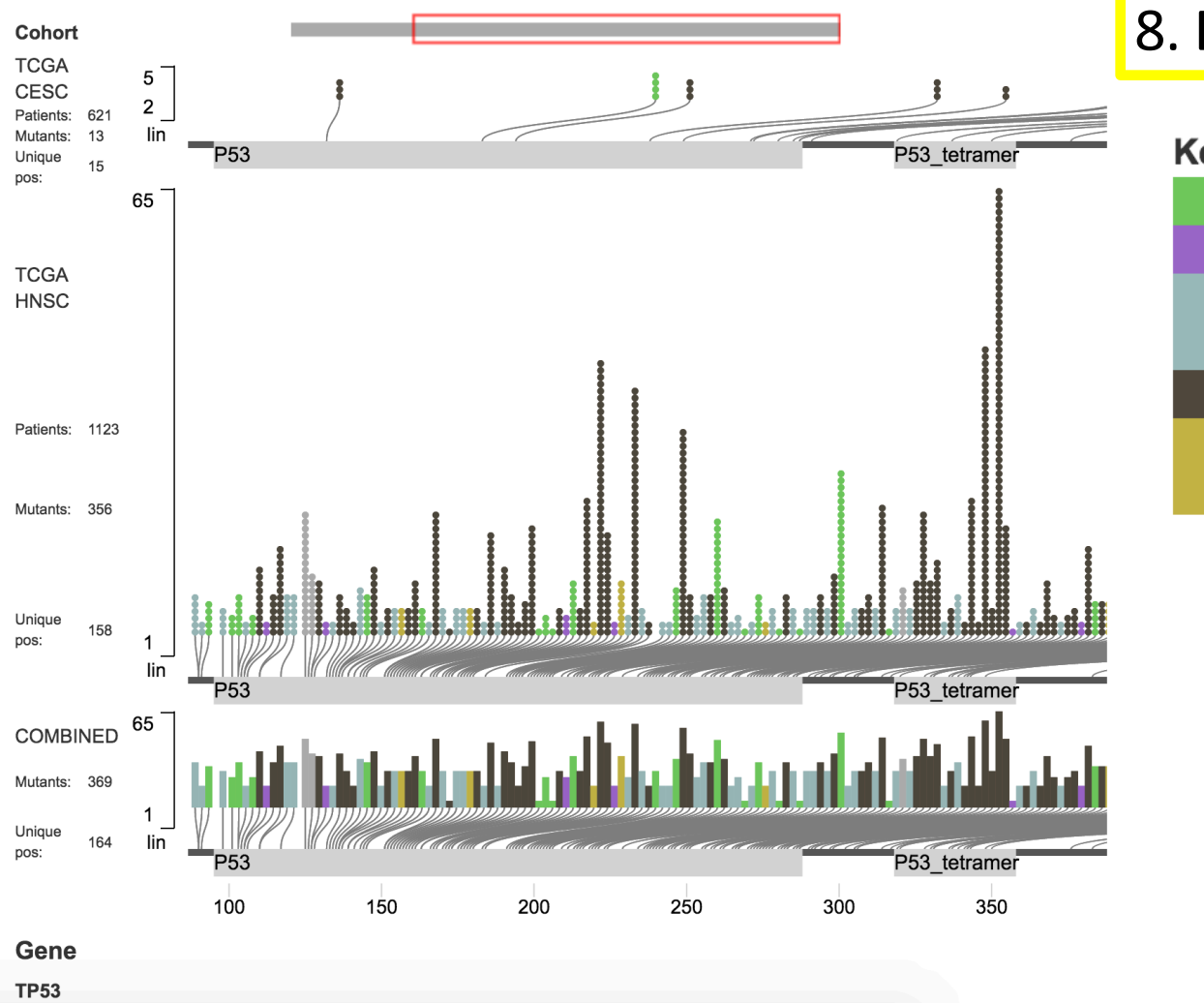

## 8. Explore resulting plot.

### **KeyMutation Type**

Nonsense\_Mutation **Silent** Frame\_Shift\_Del Frame\_Shift\_Ins Missense\_Mutation In\_Frame\_Ins In\_Frame\_Del